## **Downloading records from Scopus**

⋒

**Tick the records you wish to download to your own EndNote library. lf you want to download records from other pages of search results you will have to add records to My List page by page. and then open My List and export them all at the same time**

## **You can export references directly into EndNote.**

1. Select the results you want to keep, then click on **Export**

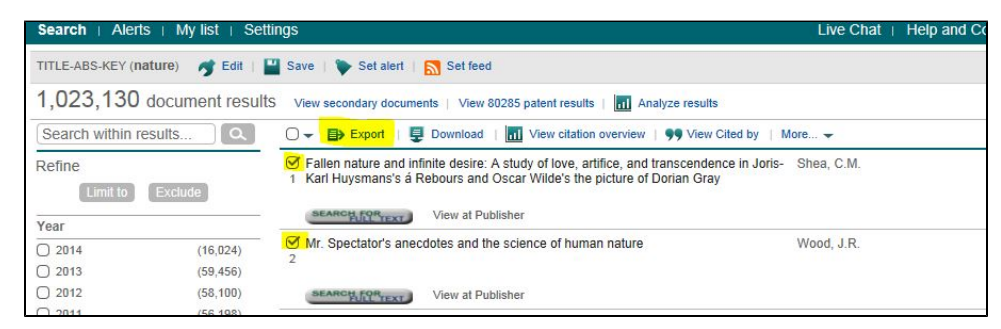

## 2. Select **RIS Format**, then click on **Export**

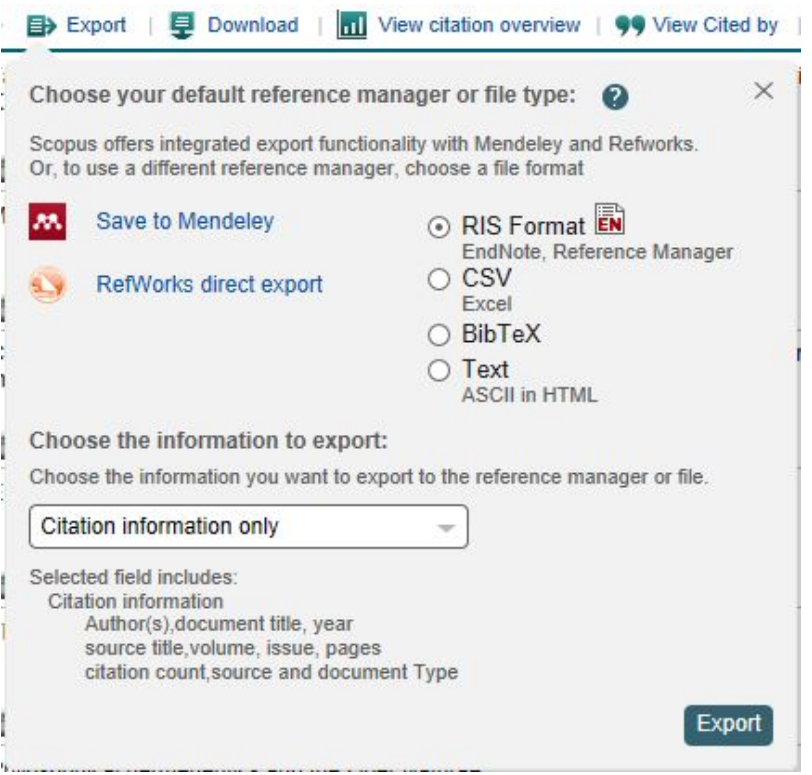

EndNote will open and prompt you to select your own personal EndNote library. Your references will be automatically downloaded into this library.